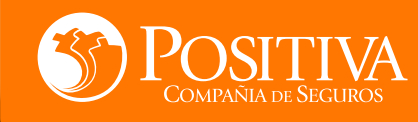

## **MANUAL DE USUARIO ESCRITORIO EMPRESARIAL**

**[CONTINUAR](#page-1-0)** 

Código MIS -4-1-3-FR07 Versión 08 Clasificación: Pública

VIGILADO

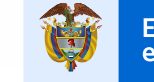

Minhacienda

**[CONTINUAR](#page-2-0)** 

<span id="page-1-0"></span> $O_0$ 

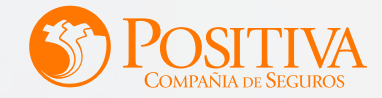

<span id="page-2-0"></span>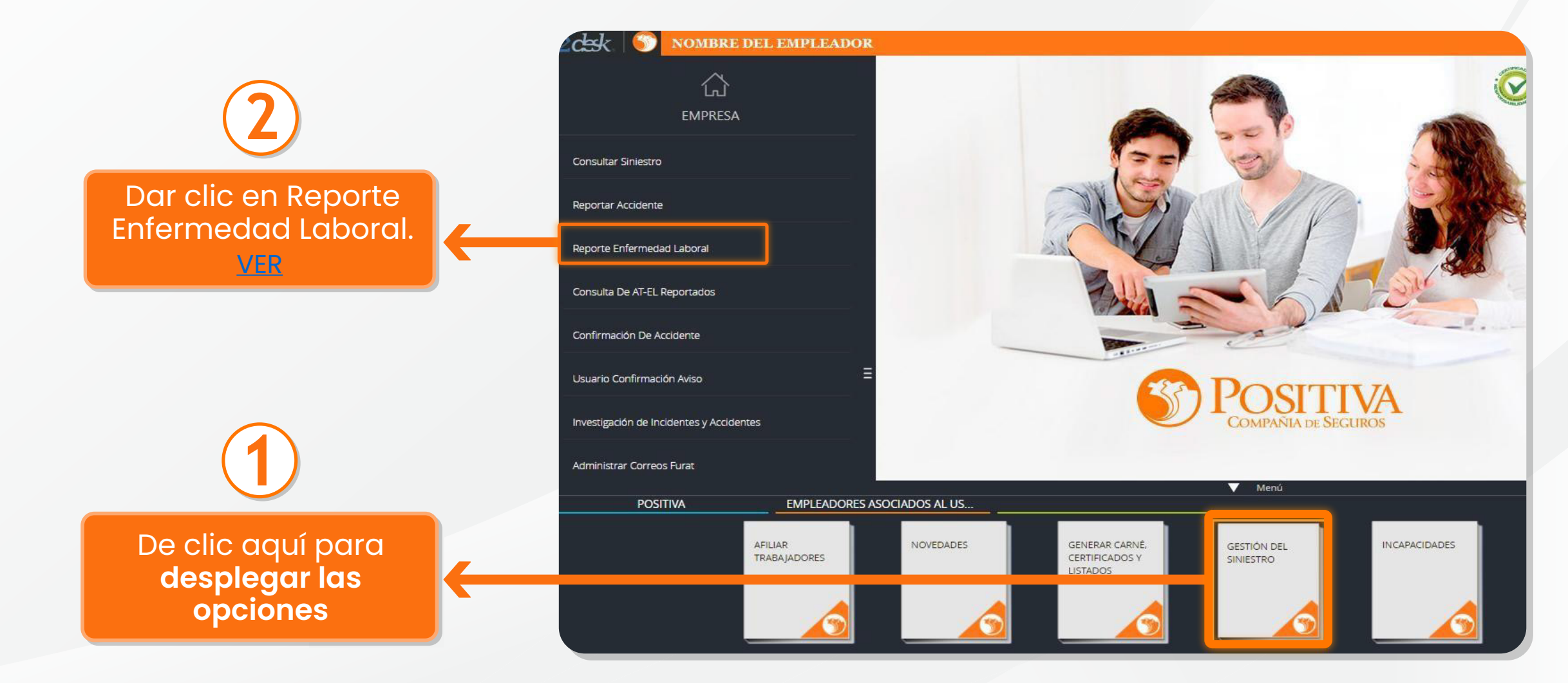

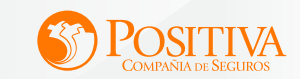

<span id="page-3-0"></span>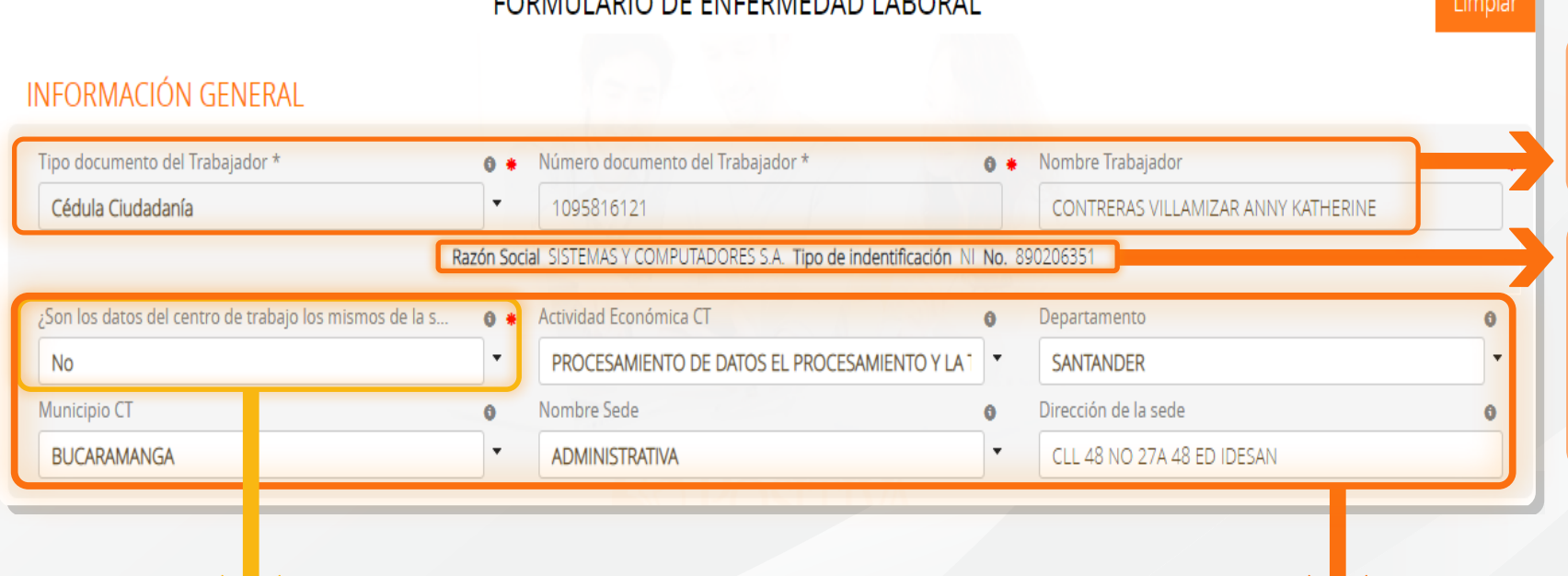

**CODMULADIO DE EMEEDMEDAD LADODAL** 

Diligencie el tipo y número documento del trabajador al cual le realizará el reporte.

Una vez diligenciada la información del trabajador, visualizará los datos del empleador con el que tienen relación laboral.

Para el campo **«son los datos del centro de trabajo los mismos de la sede principal»,** se despliegan dos opciones, al seleccionar SI, continuar al siguiente modulo; al seleccionar NO, deberá diligenciar la información del centro de trabajo.

Para los campos de actividad económica CT, Departamento, Municipio CT.

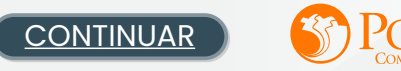

#### <span id="page-4-0"></span>INFORMACIÓN SOBRE LA ENFERMEDAD

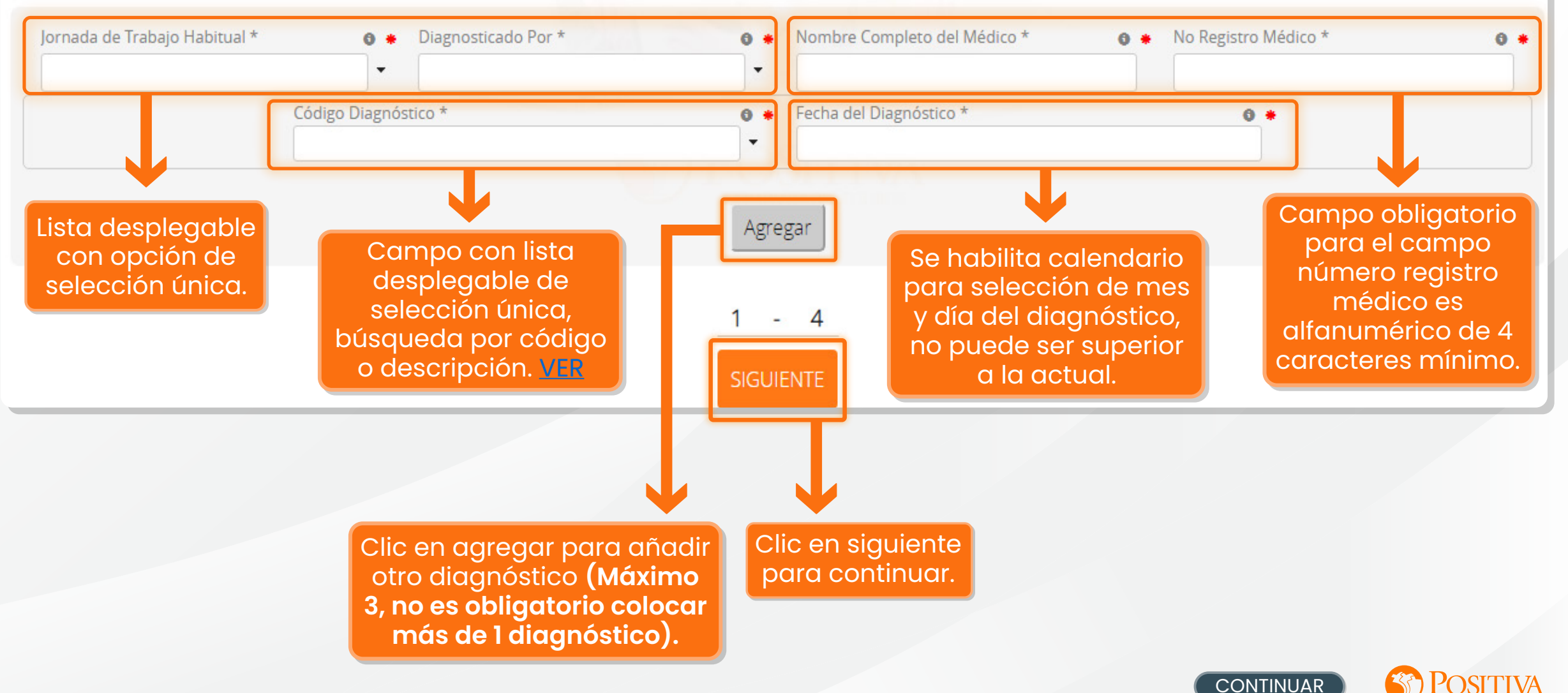

<span id="page-5-0"></span>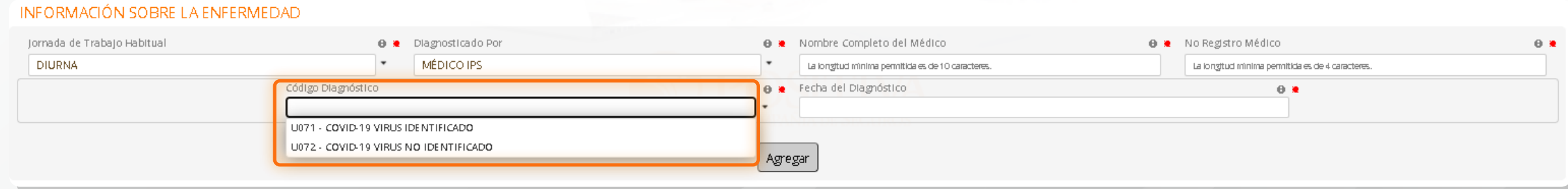

Si en el campo código de diagnóstico selecciona U071 o U072 se visualizarán 8 preguntas que son obligatorias para poder continuar.

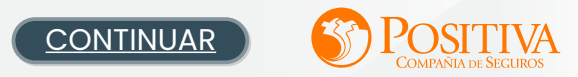

<span id="page-6-0"></span>Estimado empleador, sus respuestas a las siguientes preguntas soportarán en gran manera la determinación del origen del siniestro.

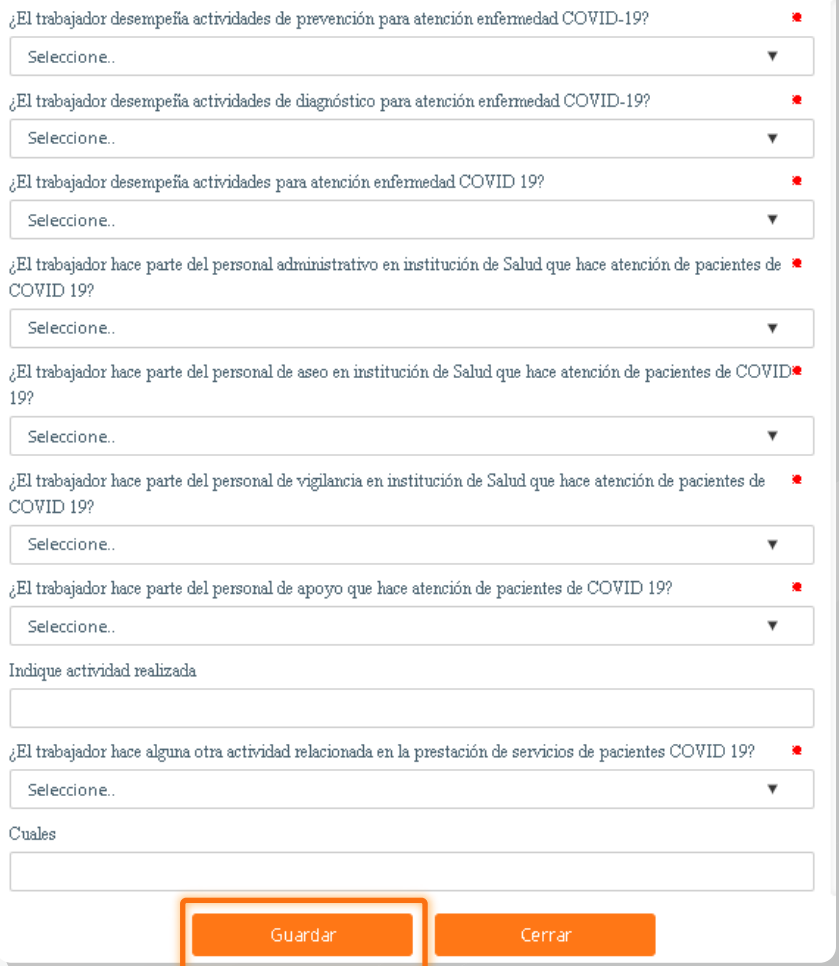

Si en las preguntas 7 y 8 selecciona **SI** debe de ingresar la respectiva respuesta.

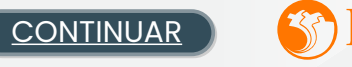

<span id="page-7-0"></span>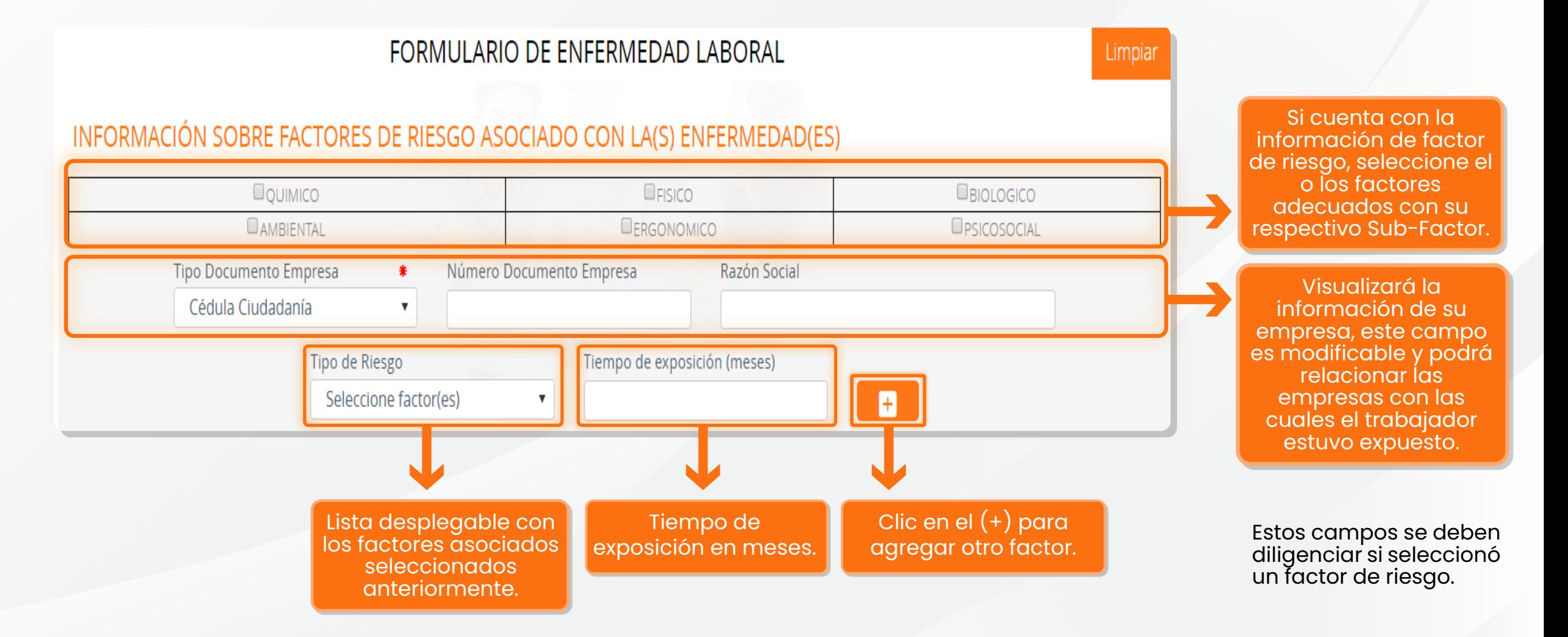

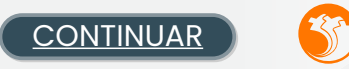

<span id="page-8-0"></span>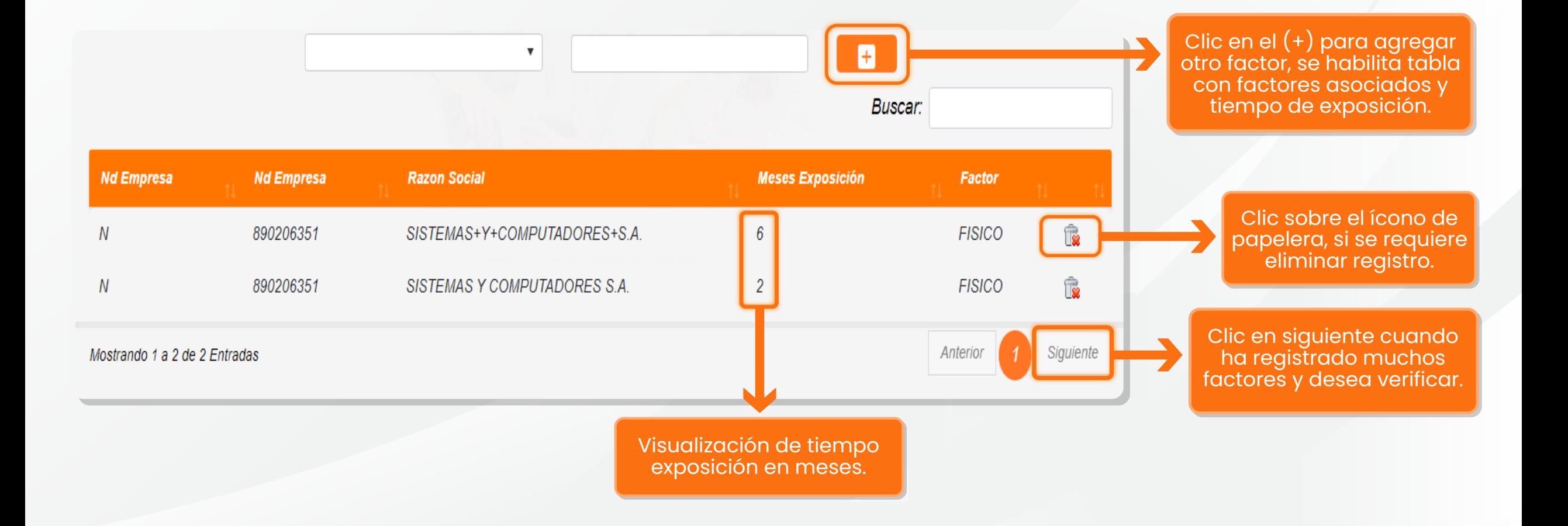

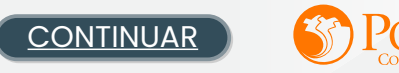

#### <span id="page-9-0"></span>INFORMACIÓN SOBRE EVALUACIONES MÉDICAS OCUPACIONALES REALIZADAS AL TRABAJADOR

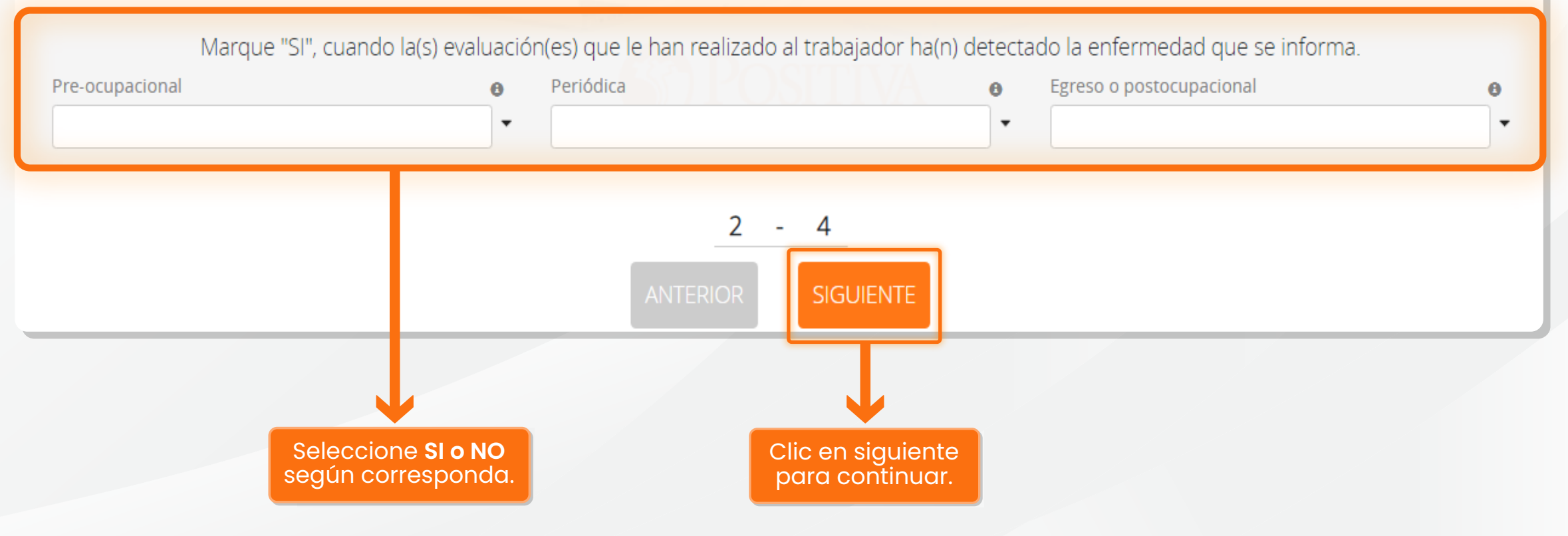

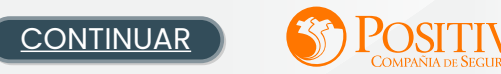

Diligencia nombre del monitoreo entre 15 y 100 caracteres.

#### <span id="page-10-0"></span>MONITOREOS RELACIONADOS CON LA ENFERMEDAD

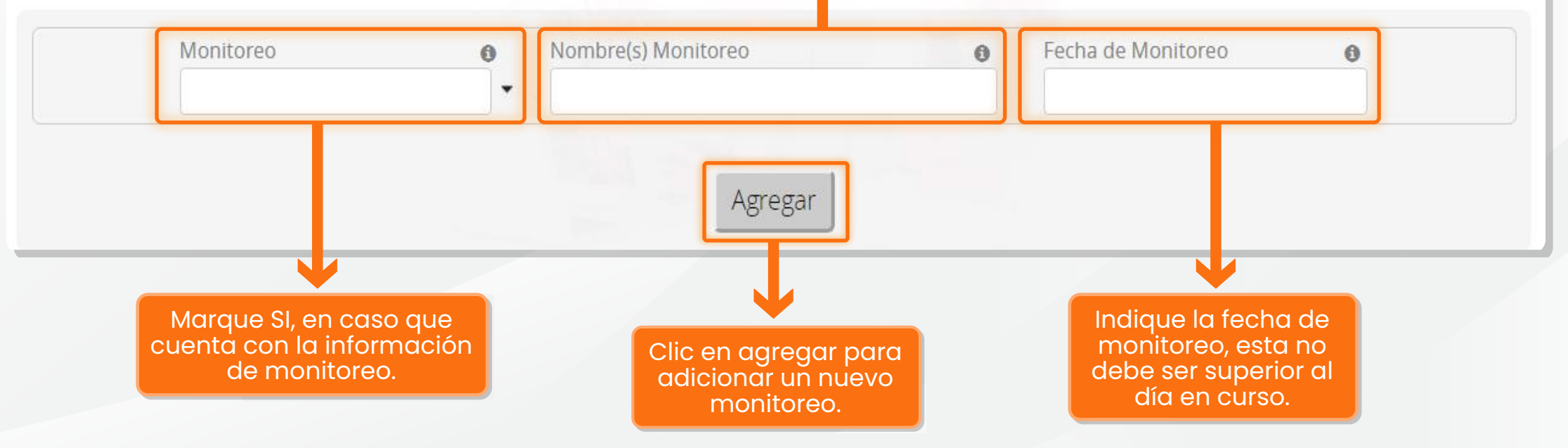

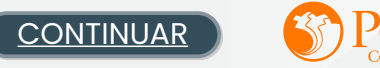

<span id="page-11-0"></span>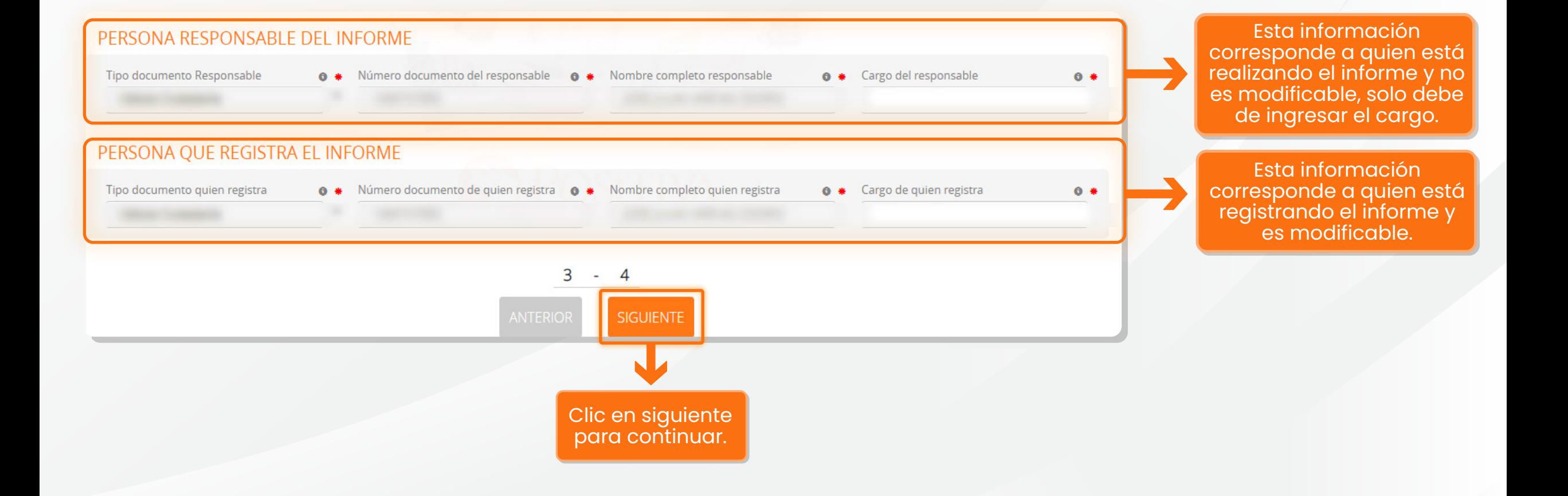

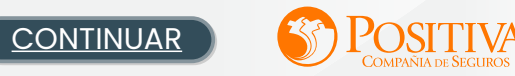

<span id="page-12-0"></span>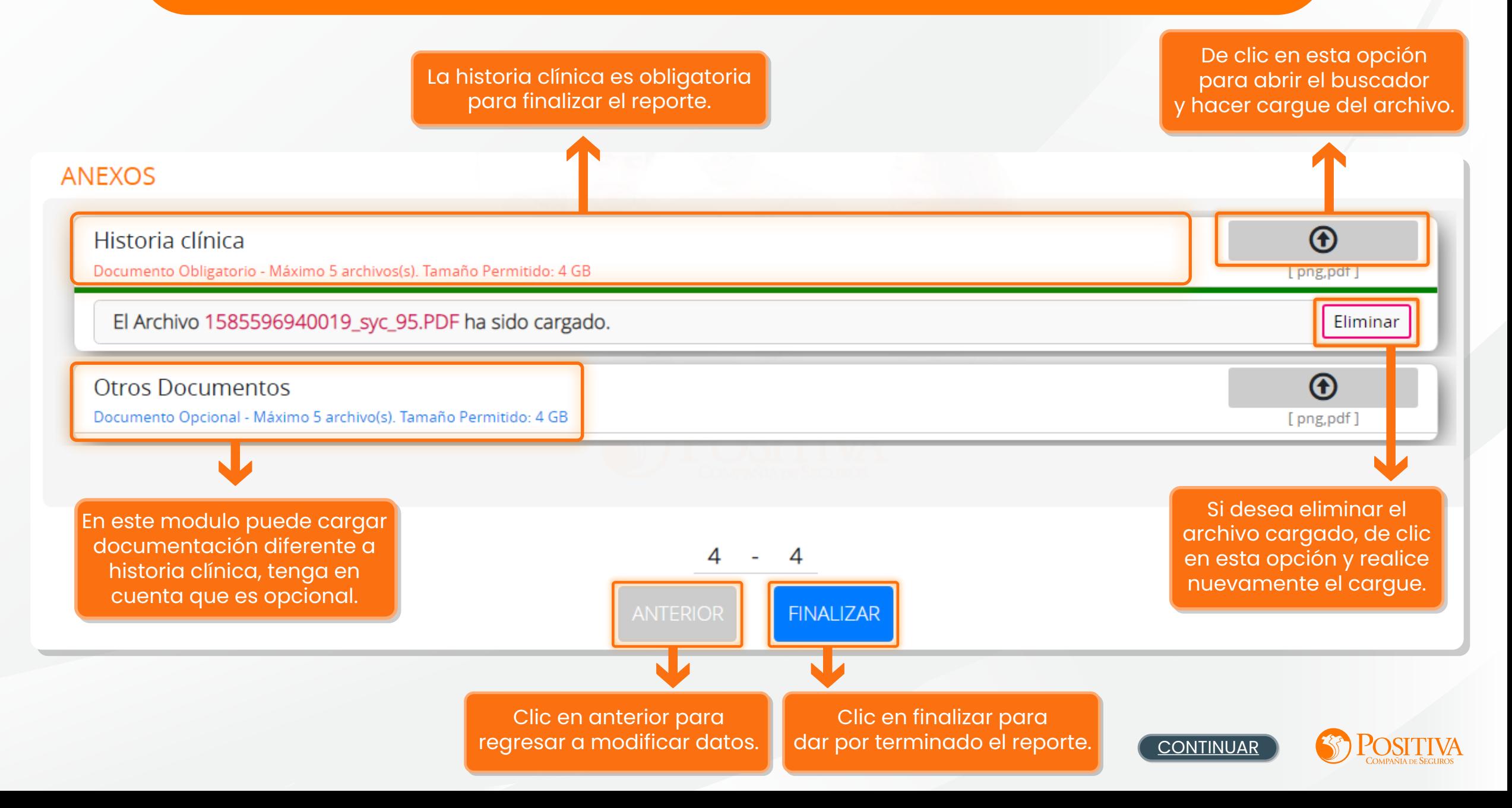

<span id="page-13-0"></span>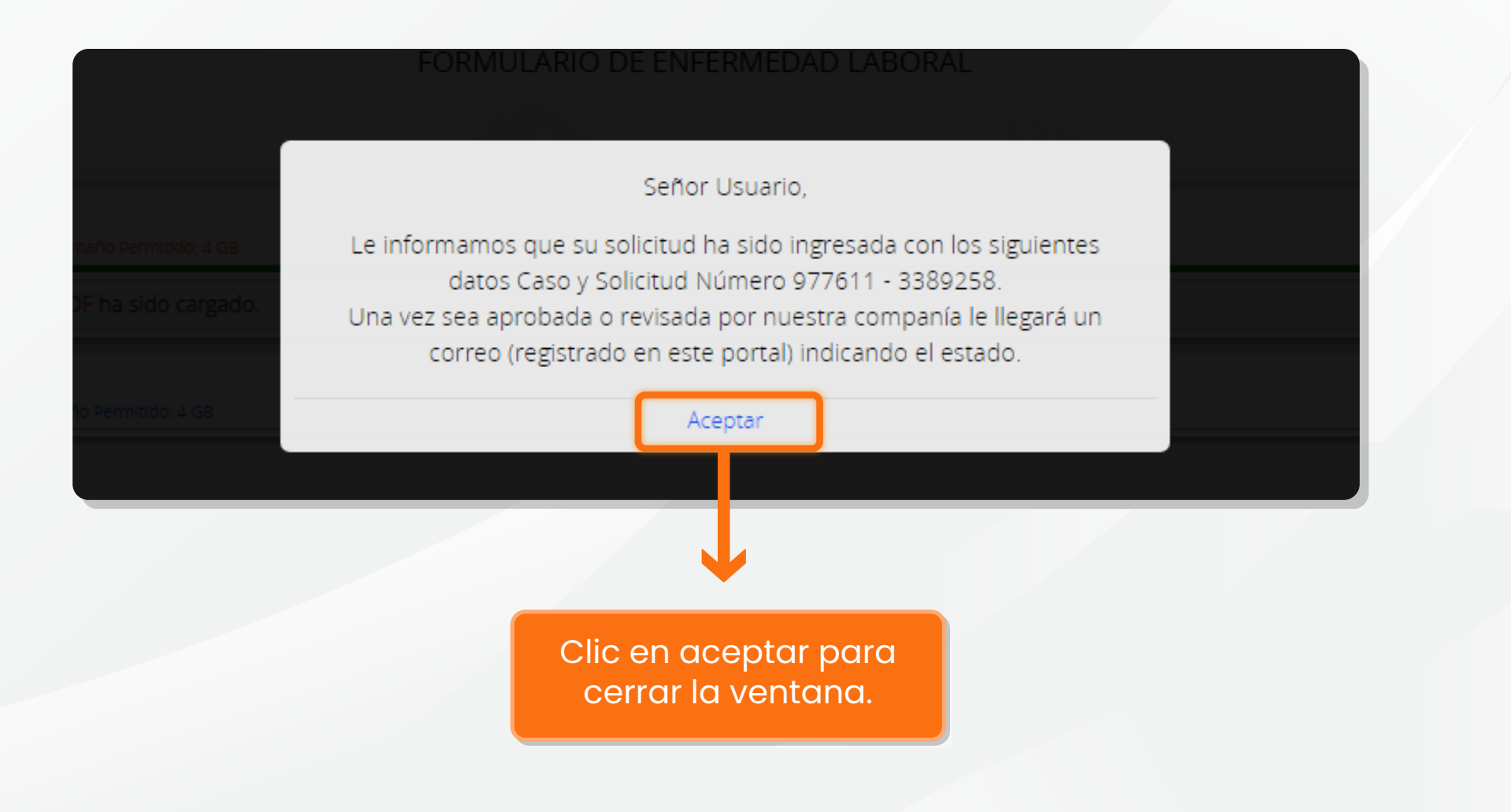

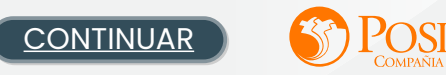

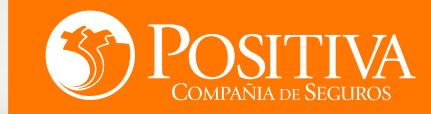

# <span id="page-14-0"></span>ESTAMOS LISTOS PARA PONERNOS EN

# $\blacksquare$